商品情報管理 選料の設定 メールマガジン オーナー日記管理 掲示板管理 リンク集管理 - 1 お店のデザイン アクセス解析 注文書 **B** \$22 需材登録 カレンダー 変更 修正したい送料を書き換えて、「変更」をクリックしてください ●<br><mark>● 送料サービス: 10500</mark>お買い上げ総額がこの全額以上なら、送料サービス(設定無しは00) 通常は[送料1]の項目のみ設定します。 [送料2]~[送料6]は、重量や大きさによって送料が変動する場合に設定します。 区切りとなる重量·大きさを設定し、商品それぞれにも重量·大きさを設定します。 設定しない場合はOのままにしておいてください! 送料2 逆料3 **BX114** 送料5 送料6 都道府県 送料1<br>都道府県 通常はココのみ  $\overline{0}$ ~  $\overline{0}$ ~  $\overline{0}$ ~  $\overline{0}$ ~  $\overline{0}$ ~  $2,1500$   $m$   $c$ 北海道  $0 0<sub>H</sub>$  $0 \overline{0}$   $\overline{p}$  $\overline{0}$   $\overline{p}$ 青森県  $1000 \, \text{F}$  $\overline{0}$   $\overline{B}$  $0 0 0F$  $\overline{0}$   $\overline{B}$ 秋田県  $1000 \mathrm{p}$  $\overline{0}$   $\overline{B}$  $0<sub>H</sub>$  $0 0.14$  $\overline{0}$   $\overline{B}$ 岩手県 1000円  $0 - 4$  $0<sub>1</sub>$  $0$  $\overline{P}$  $0$   $\vert$  $0<sub>H</sub>$ 宮城県 1000円  $0<sub>H</sub>$  $0<sub>H</sub>$  $0 0 0 -$ 山形県 1000円  $\overline{0}$   $\overline{B}$  $0<sub>H</sub>$  $0 \overline{0}$   $\overline{p}$  $0<sub>H</sub>$ 1000円 福島県  $0<sub>H</sub>$  $\overline{0}$  PJ  $0 \, \text{m}$  $0 0<sub>H</sub>$ 東京都  $800 \mathrm{p}$  $\overline{0}$   $\overline{B}$  $0 0 0 0<sub>H</sub>$ 神奈川県  $800 \text{ H}$  $\overline{0}$ PH  $\overline{0}$   $\overline{B}$  $0 \overline{\mathfrak{g}}$   $\mathfrak{g}$  $0 800 \, \text{F}$  $0<sub>H</sub>$  $0H$  $0H$ 千葉県  $0H$  $0 -$ 埼玉県 800円  $0<sub>H</sub>$  $0 0 0 0<sub>H</sub>$ 栃木県  $800$  円  $0 0<sub>H</sub>$  $0 0H$  $0<sub>H</sub>$ 群馬県  $800$  P  $\overline{0}$  PH  $0 0 0 0 800$  PJ 泛解电  $0<sub>H</sub>$  $0 0<sub>H</sub>$  $0 0<sub>H</sub>$ 新潟県  $800$  PJ  $0<sub>H</sub>$  $\overline{0}$  $\overline{B}$  $0H$  $\overline{0}$   $\overline{m}$  $0<sub>H</sub>$ 富山県  $800$   $\text{p}$  $0<sub>H</sub>$  $0 0, P3$  $0 - H$  $0<sub>H</sub>$  $800$  PJ 石川県  $\overline{0}$   $\overline{B}$  $\overline{0}$   $\overline{B}$  $0 \overline{0}$  円  $\overline{0}$   $\overline{p}$ 福井県  $800$  円  $\overline{0}$   $\overline{B}$  $\overline{0}$   $\overline{B}$  $\overline{0}$   $\overline{B}$  $0<sub>H</sub>$  $0<sub>H</sub>$  $800$  FJ 山梨県  $0<sub>1</sub>$  $0<sub>H</sub>$  $\overline{0}$   $\overline{p}$  $0 - F$  $0 -$ 長野県  $800 \, \text{F}$  $\overline{0}$ <sub>P</sub>  $\overline{0}$ <sub>P</sub>  $\overline{0}$  Pi  $\overline{0}$   $\overline{p}$  $\overline{0}$   $\overline{B}$ 岐阜県  $800$  円  $\overline{0}$   $\overline{B}$  $\overline{0}$   $\overline{B}$  $0H$  $0<sub>H</sub>$  $0 -$ 

● 送料サービス

**B** 

10500

● 送料1 (通常はココのみ)

 $\Omega$ 

Copyright (C) 2008 IzumoWeb All rights reserved

Web

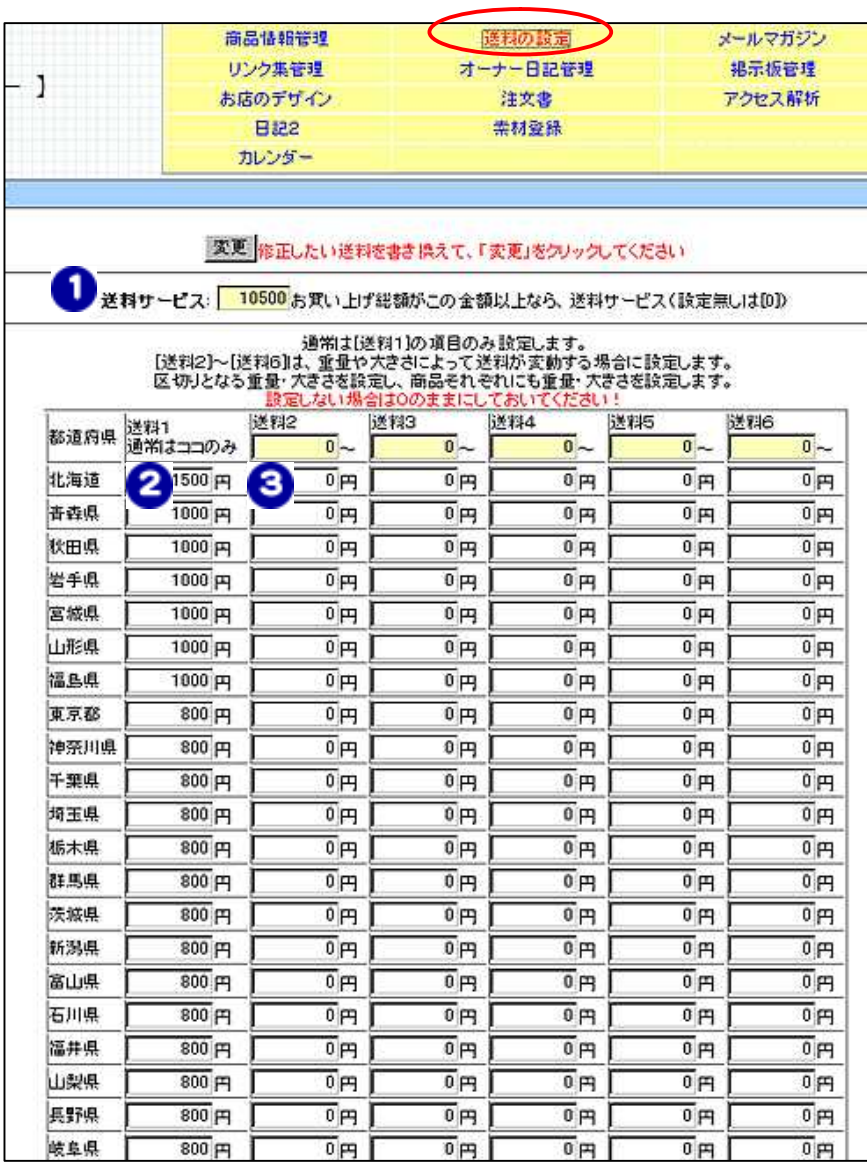

10500

0

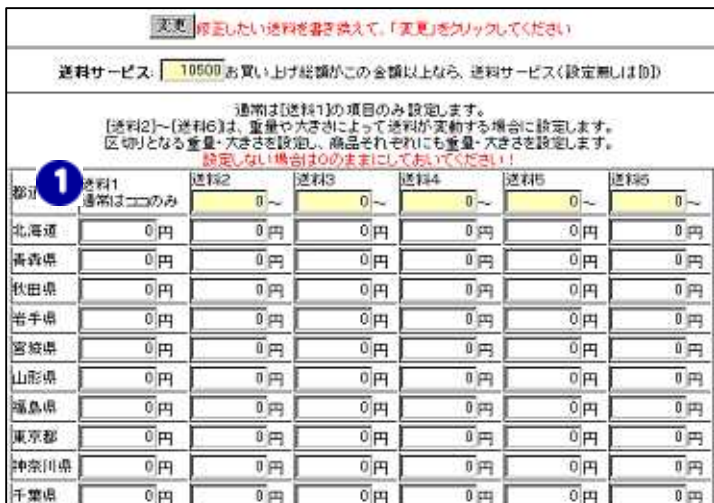

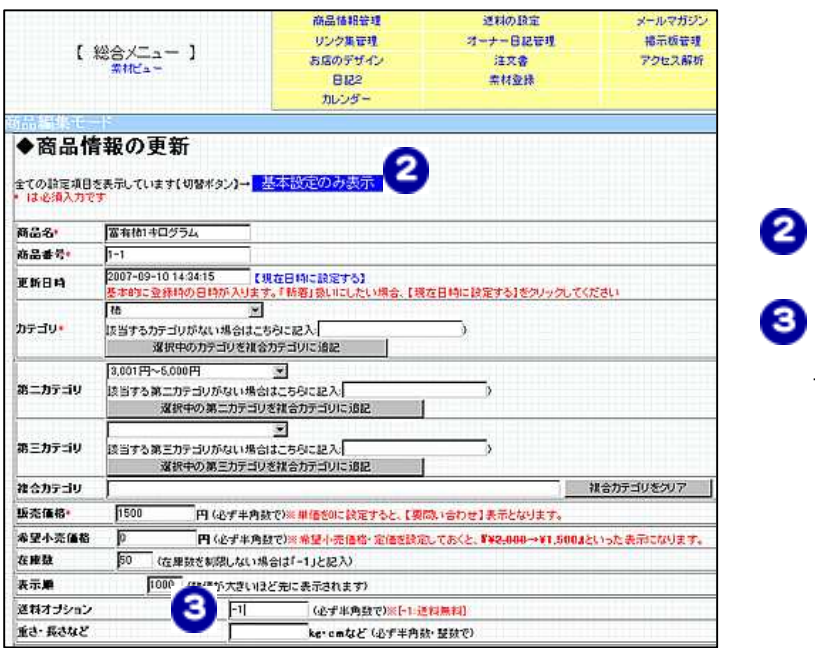

 $\bullet$   $\bullet$ 

0

-1

商品情報管理 送料の開定 メールマガジン ルゼパ リンク事業理 オーナー日記管理 掲示板管理 クーポン等 【 総合メニュー 】 お店のデザイン 注文書 アクセス解析 業机ビュー **DISS** 菜材登録 他社システム連携 カレンダー ショップへ戻る 「画面デザイン」は、サイトの「外観」を読定する根能です。非常に多くの読定項目があるため、いくつかに分割。<br>て読定できるようにしております。 【 秦本教室 】店舗名称や、全体の配色、背景画像などを設定します 【検定はここをクリック】 【 スタイルシートなど 】スタイルシートなど、商務なヘッダ設定を行うときに使用します 【設定はここをクリック】 【設定はここをクリック】 【 メニュー部分 】<br>[メニュー項目・配色] 【右側図定エリア】 I映画ま<br>ここをスリック】 1 自由ページ1 2自由ページ2 3 自由ページ3 【 表紙 】<br>ウェルカムメッセージや、表紙の画像を設定します。 4 自由ページ4 5.自由ページ5 【設定はここをクリック】 自由ページDX 利特定商取引法に関す る表記 ■ 決済関係 6.自由ページ6 7自由ページ7 多春由ページ日 -<br>- 商品表示部の配色や、「カゴに入れる」ボタンなどの設定を行い 9.自由ページ9 ます。 【該定はここをクリック】 A自由ページ10 個定エリア 下部固定エリア 【 ページフッタ部分 】<br>下部メッセージを設定します。 IRNBはここをクリック】

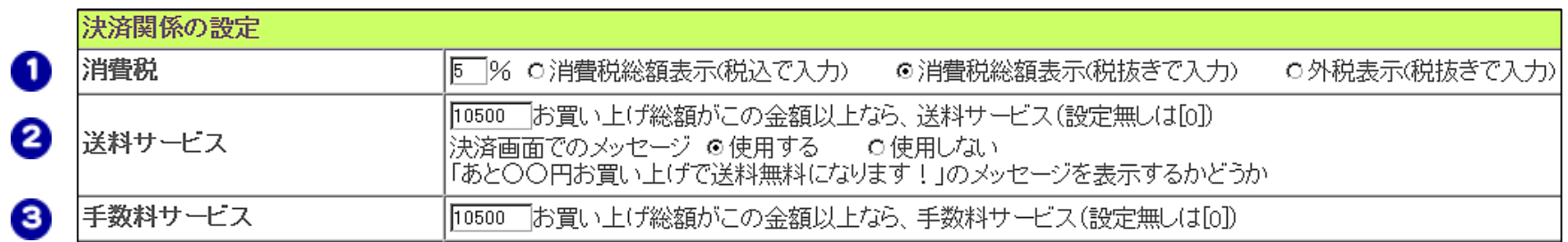

10500

0

Web

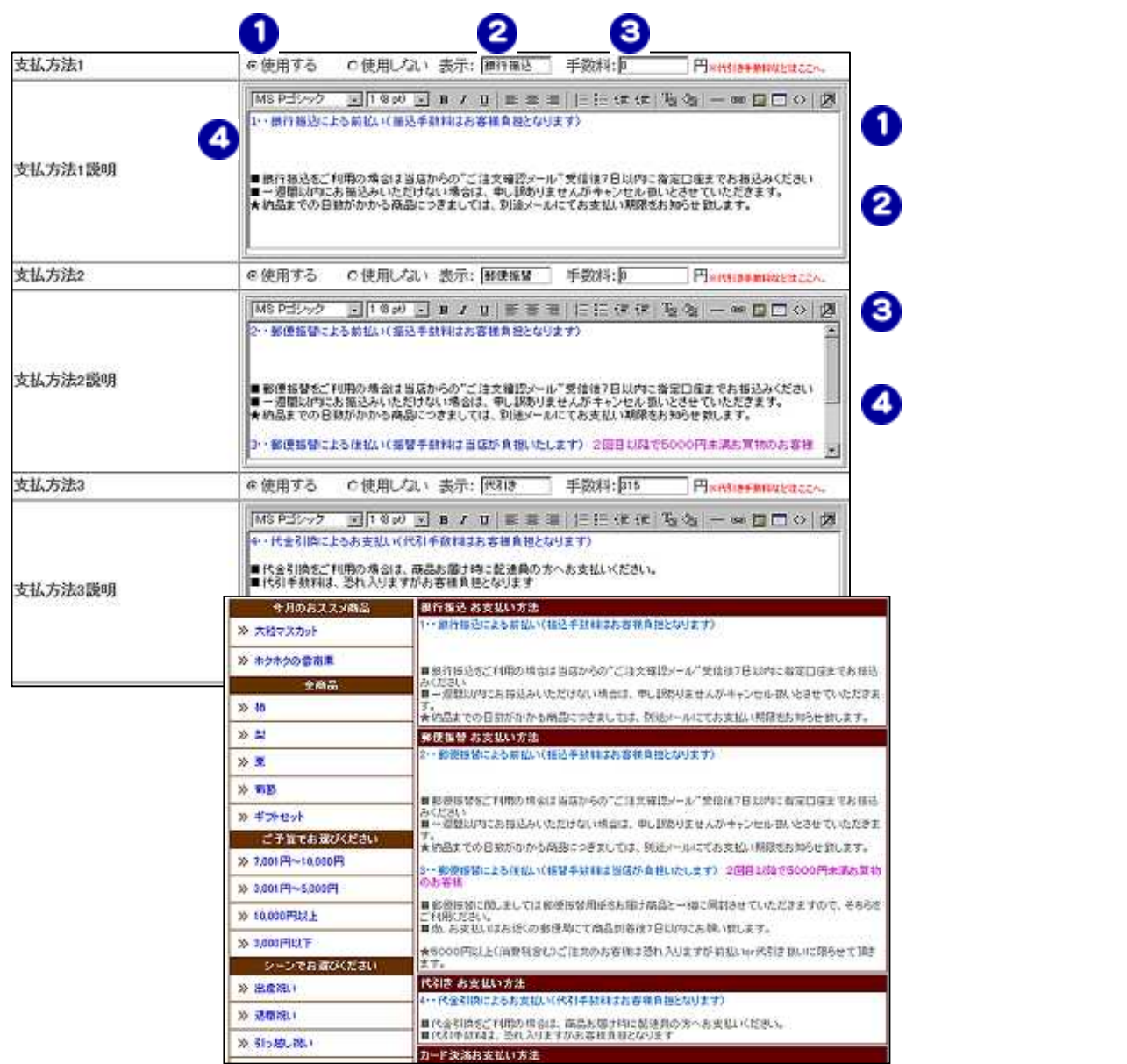

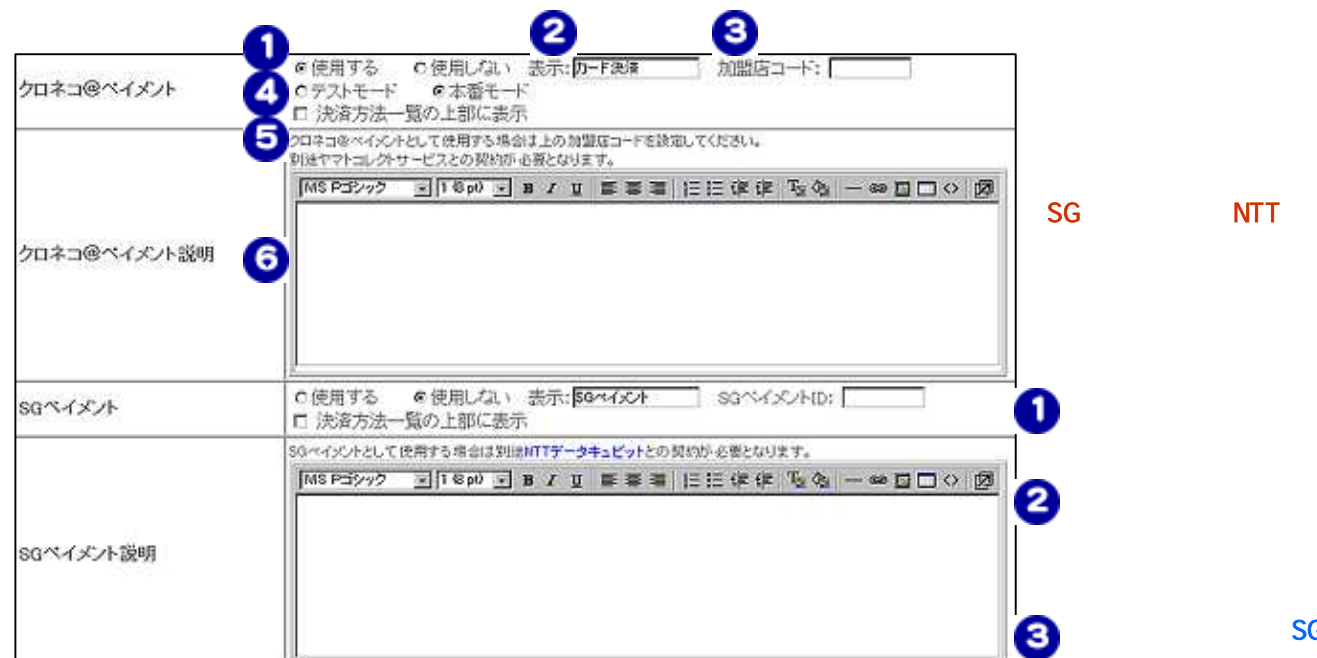

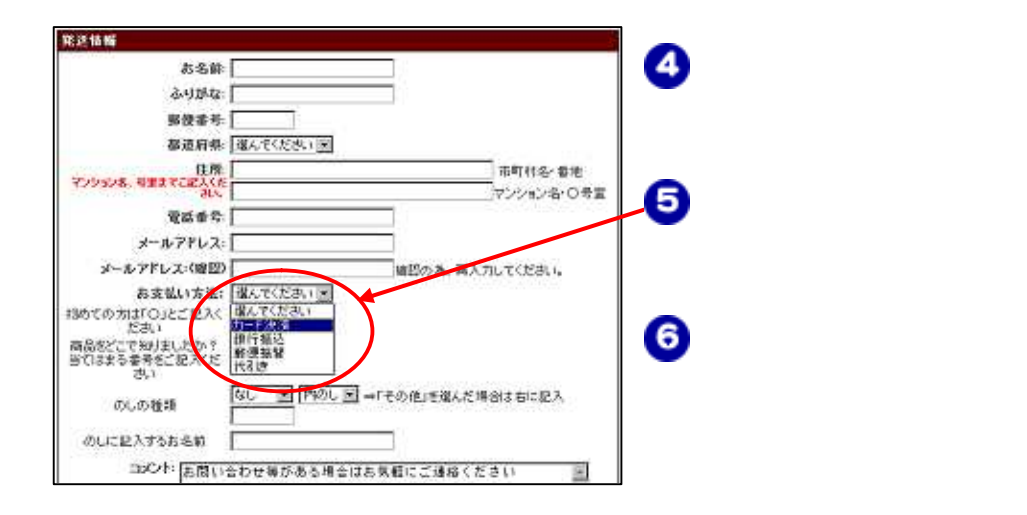

SG ID)

NTT

ID)

Copyright (C) 2008 IzumoWeb All rights reserved

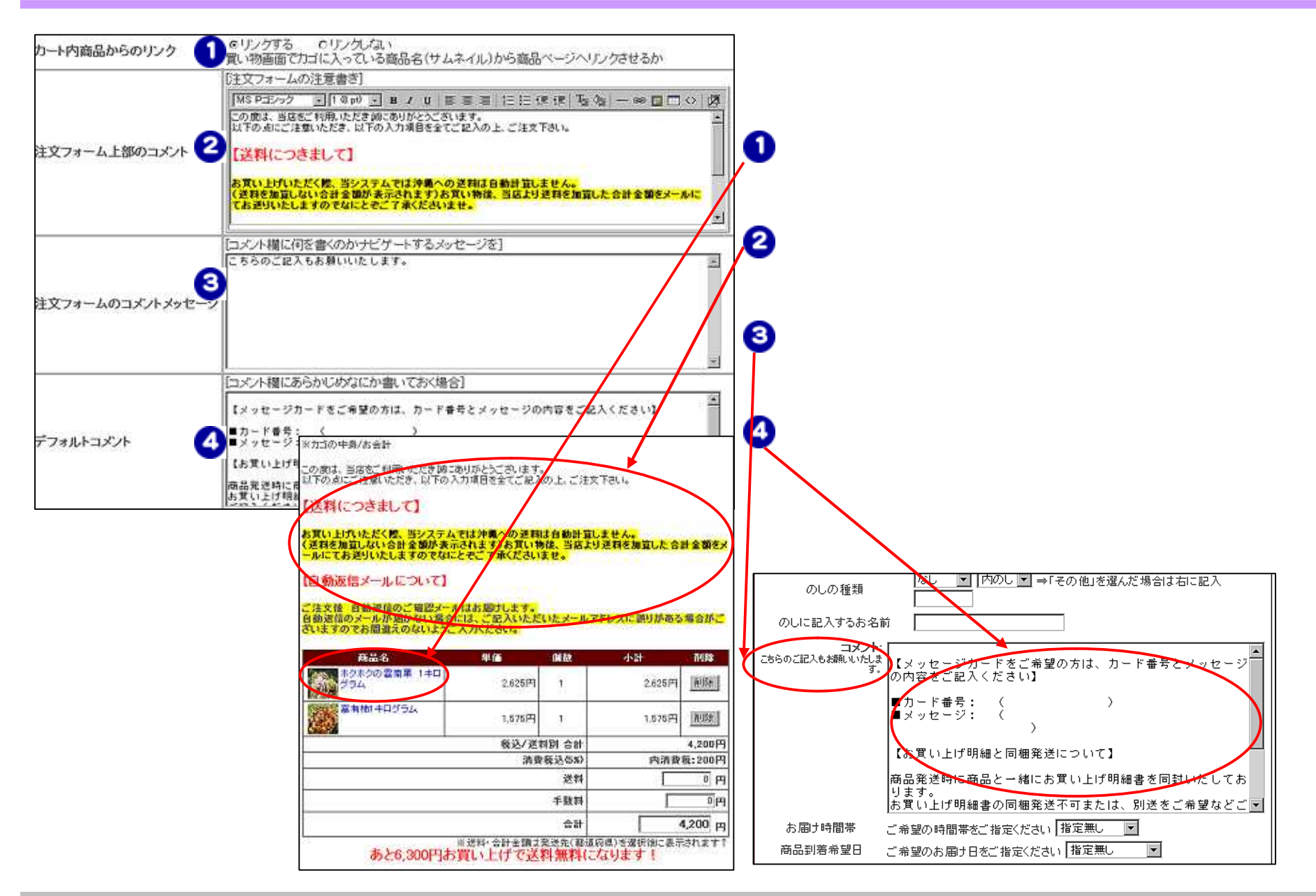

Copyright (C) 2008 IzumoWeb All rights reserved

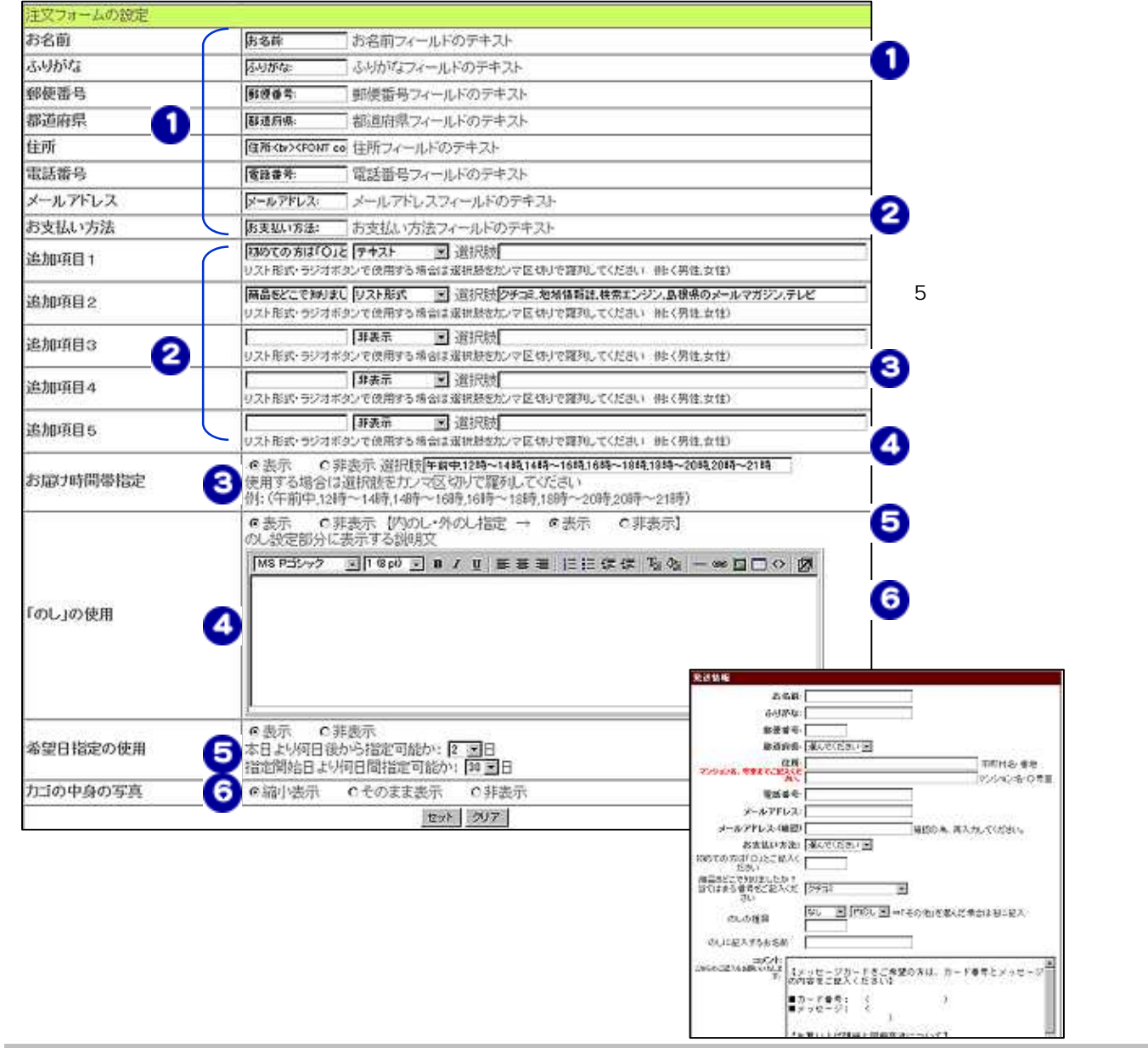

Copyright (C) 2008 IzumoWeb All rights reserved

큷

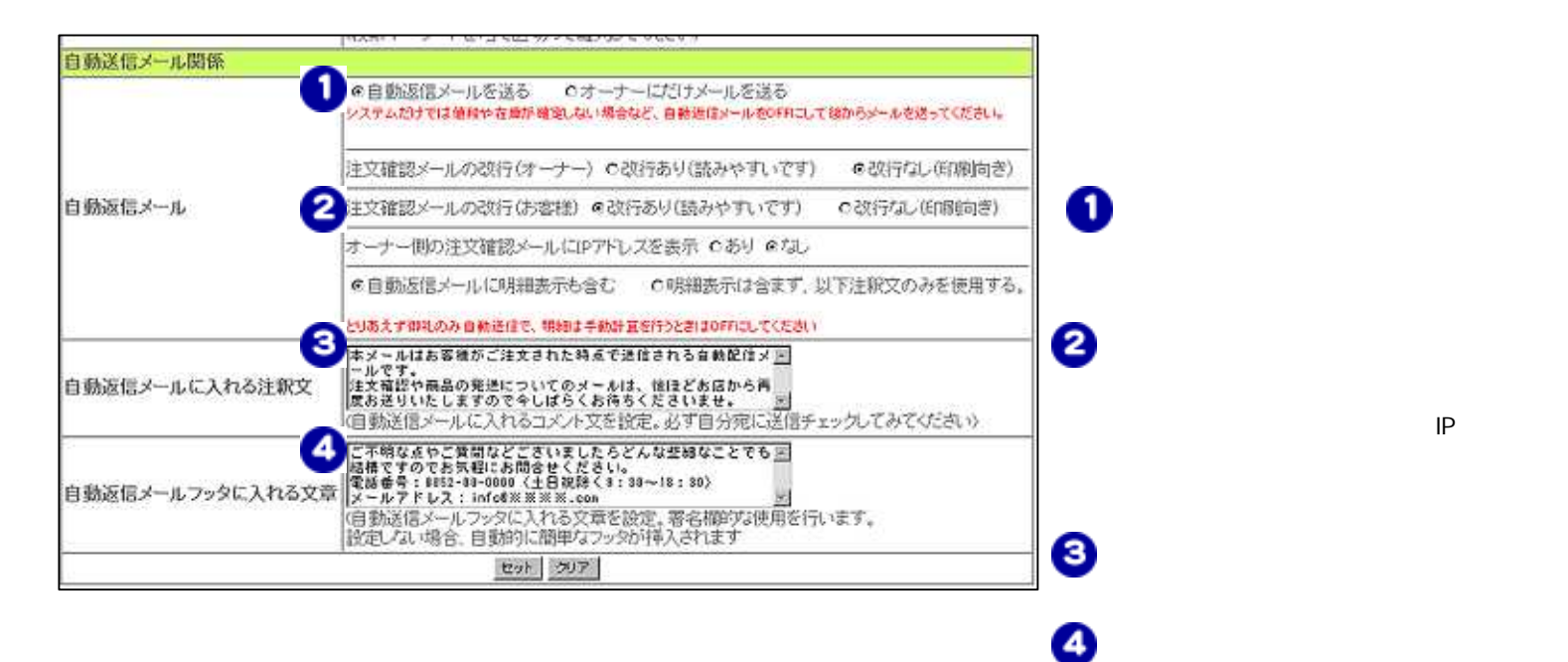

IP